#### **2002.10.15** 現代日本論演習 **II (**田中重人**)**  第 **3** 回「統計分析の基礎」目次

### **1.** データ収集から分析まで

### **2.** 変数の分類

## **3.** 度数分布表とヒストグラム

――――――――― 1 ―――――――――

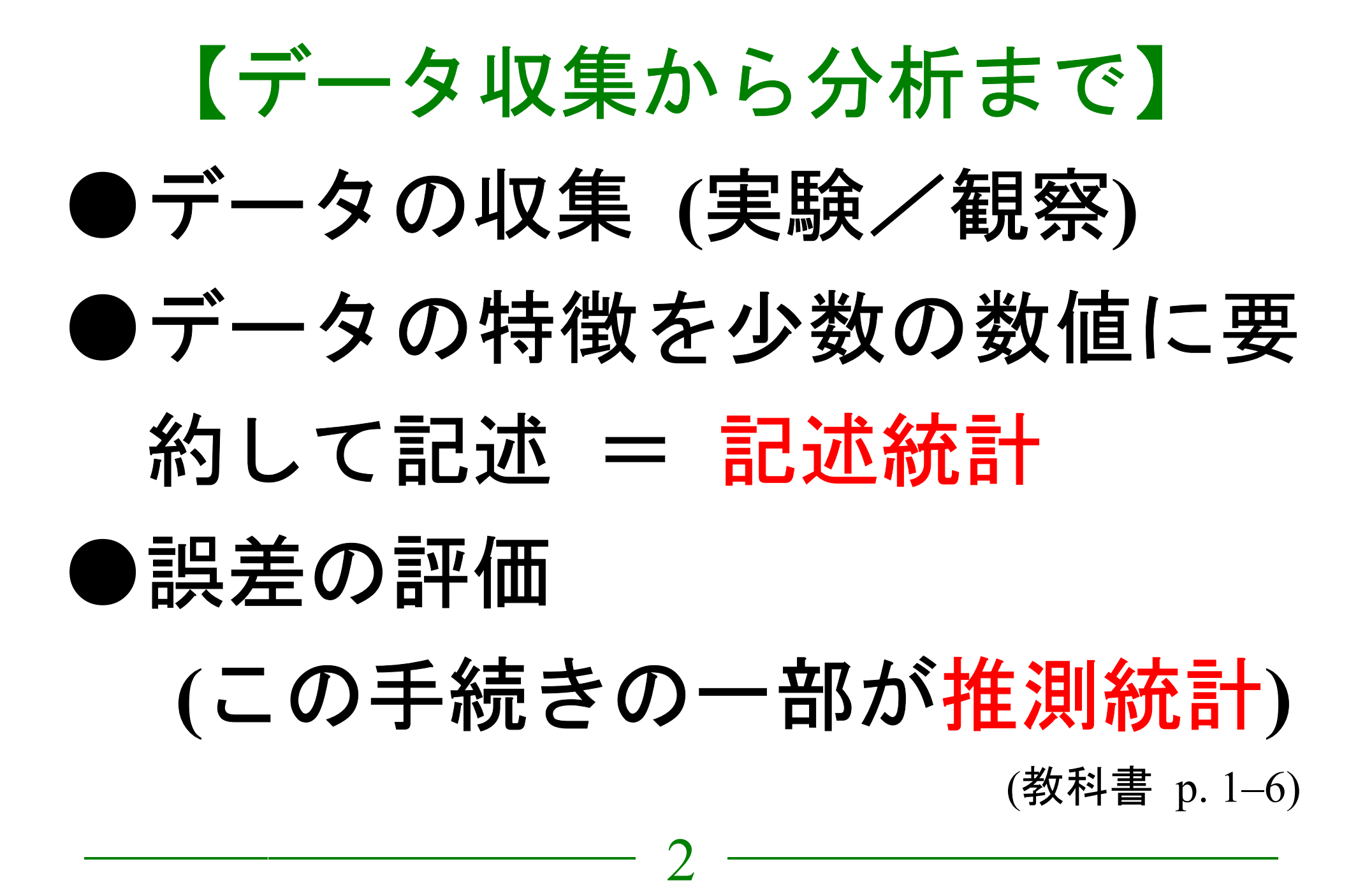

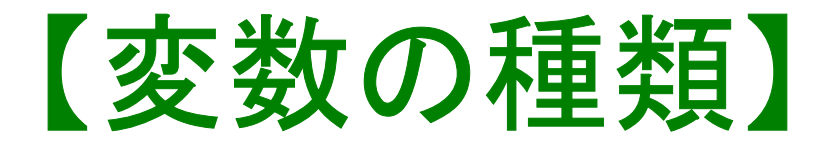

――――――――― 3 ―――――――――

# ●名義尺度 (nominal scale) **(**質的変数とも**)**  ●順序尺度 **(ordinal —)**  ●間隔尺度 **(interval —)**  ●比率尺度 **(ratio —)**

(教科書 p. 8)

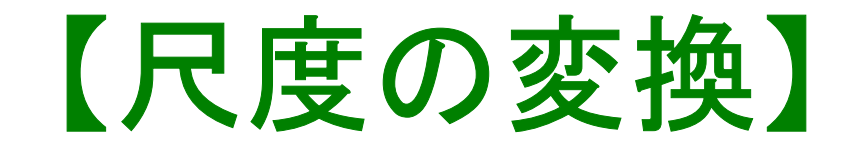

★ 上位の尺度のほうが

あつかえる演算が豊富

★ 上位の尺度は下位の尺度の特

徴を兼ね備えている

→分析手法の選択幅がひろい

私たちが測定するものはたいてい 順序尺度以下である

# ★ 上位の尺度への変換には 一定の理論的根拠が必要

――――――――― 5 ―――――――――

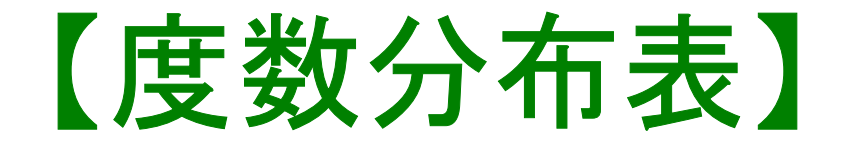

### **Frequencies** コマンドを使う

――――――――― 6 ―――――――――

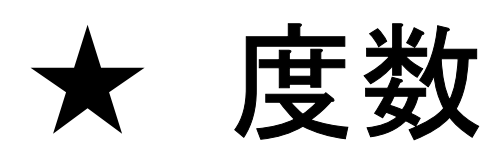

- ★ 相対度数 (%)
- ★ 累積度数・累積相対度数
- ★ 欠損値のあつかい

(教科書 p. 27–31)

【棒グラフとヒストグラム】 ●棒グラフ……棒同士の間に空白 をあける。高さ **(**長さ**)** をよむ。 ●**histogram (**柱グラフ **)**……柱の 間隔をあけない。面積をよむ。

――――――――― 7 ―――――――――

※縦軸は度数または%

#### ★ 連続量を階級分けした場合  $\longrightarrow$  ヒストグラム ★ それ以外の場合 **(**離散量/ 名義尺度**)**   $\longrightarrow$  棒グラフ ※度数多角形 **(polygon)** は複数の変数の分 布を比較するときに便利。

――――――――― 8 ―――――――――

(教科書 p. 32–36)

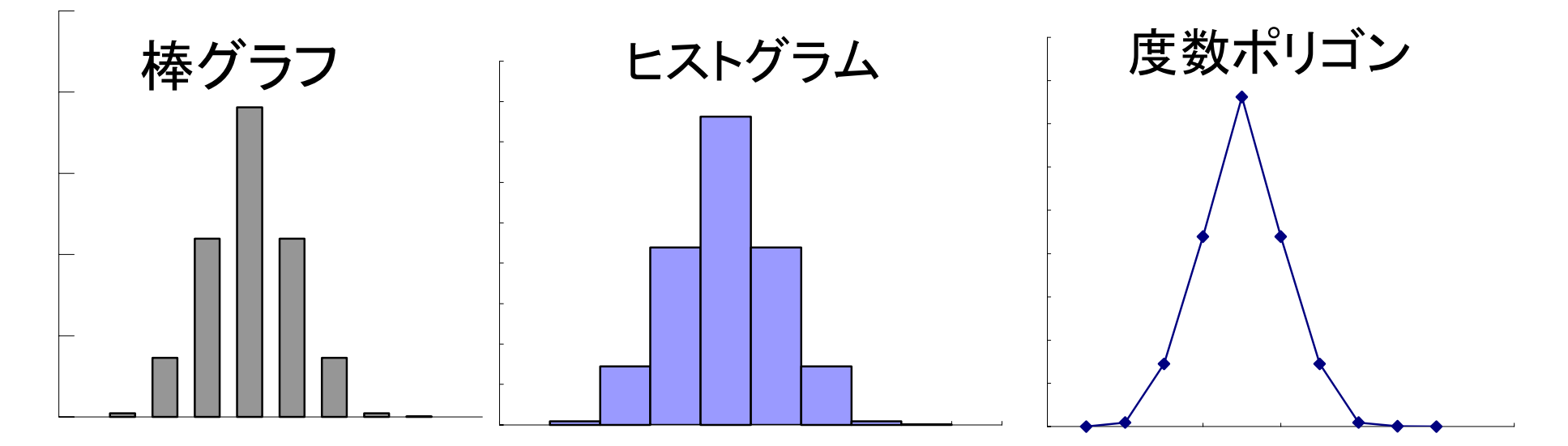

SPSS では histogram が書きにくい。 ★ recode で整形した上で度数分布表のメニ ューで「図表 …」指定。棒グラフを書く ★グラフ→インタラクティブ→ヒストグラム では等間隔の区間に分割してくれる

――――――――― 9 ―――――――――

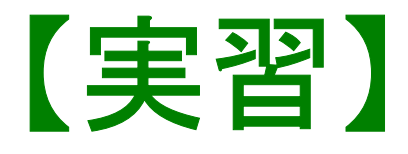

# (1) 本人年齢の度数分布表を出力 し、中央値と上側 20%点に印を つけよ

(2) 適当な変数について棒グラフ またはヒストグラムを作成

――――――――― 10 ―――――――――